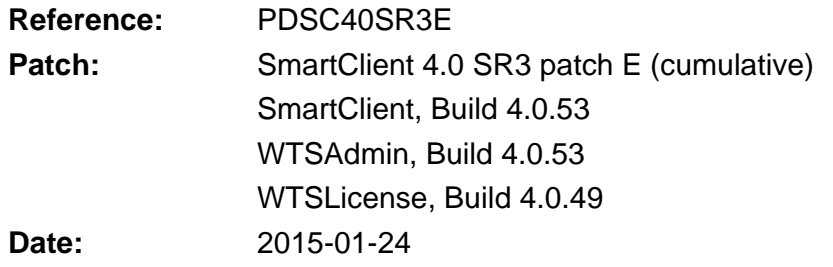

# **Patch E (build 4.0.53, 2015-01-24)**

# **AM – Reaction time**

Copy to clipboard button did not work on Summation tab.

# **IT Security**

Fix: Smart\* application could not run as a less privileged user as read of shared settings require full control. This has been fixed for all Smart\* applications.

# **Options**

- Option for disabling minimize button on main form added.

# **Query Editor**

Fix: If criteria elements were changed and not added / updated to criteria list when saving the query – this could give erroneous results.

# **Patch D (build 4.0.52, 2013-02-05)**

# **Application name**

- Application name and caption changed to "AlarmInsight – ExpertTools".

# **AM - Alarm Rate**

- Fix: Resolution was not saved when saving current settings as default.
- Fix: Resolution = 1 day combined with graph period of 1 day or 2 days caused an error message. If "Default resolution" was set to 1 day, then the Alarm Rate analyze dialog could not open at all.

# **AM – Parent / Child**

New analyse feature for making parent / child alarm analyses.

# **AM – Reaction time**

Field sizes in result grid were limited to 20 characters. Limit increased to 100 characters.

# **License registration**

- SmartClient did not automatically create a "license request file".
- Registration dialog (Help | Registration) is no longer hidden if a valid license is detected.

# **Patch C (build 4.0.48, 2011-06-19)**

# **Registration/License file**

- Fix: On a new installation, SmartClient would go into an infinite loop when choosing the license file. An application restart was needed to fix the problem.
- On the Registration dialog, the full path/filename of the license file can now be seen as a tooltip when hovering over the license file textbox.

# **WTS License Provider**

Fix: The license provider failed to properly recognize a license file with SmartClient and SmartClient WTS enabled.

# **Patch B (build 4.0.46, 2011-06-13)**

# **AM – Alarm Frequency**

- Fix: Extra icon without function removed from tool bar.

# **License module**

- Fix: Computers with virtual or temporary network cards could cause the license validation to fail.

### **SQL Server 2008**

Fix: Tables containing datetime2 and Bigint fields could not be opened.

### **Time View**

- Some predefined scopes (last hour, yesterday, previous week and previous month) removed from list of available time scopes.
- Stop date control did not enable properly when selecting Custom time after having selected Fixed time.

### **WTS License Provider**

- In rare cases the license provider could not initialize itself properly after computer restart. This would cause all license requests to get a "License pending" response even though there were licenses available.
- In case of a license initialization error a "License error" response is now returned including a descriptive error text.
- Trace messages improved.

# **WTS Version**

Fix: Registration dialog could still be shown using shortcut keys. It has now been disabled completely when SmartClient is in WTS mode.

# **Patch A (build 4.0.43, 2010-10-13)**

#### **AM – Alarm Rate**

- "7 days" and "14 days" options added scope list.
- "1 hour", "2 hours", 4 hours" and "8 hours" options removed from scope list.
- Legend renamed from "EEMUA" to "Target".
- KPI tab now supports monthly KPI calculations in addition to daily and weekly calculations.

# **AM – Alarm Priority Distribution**

- Resolution options limited to "1 day", "2 days" and "1 week". Other options were of no use.
- Fix: Resolution set to "None" would give an error and chart could not be shown.

# **AM – Alarm Frequency**

Number of fields used for the analysis increased to 4.

#### **AM - Options**

- Default selections for all fields can now be specified.
- Fix: Pick lists for field selections could contain double entries.

#### **AM – Reaction time**

Minor changes to layout.

# **AM – Response time**

- Minor changes to layout.
- Fix: Priority field setting now uses the default setting set in the AM options.

# **Regional settings / First day of the week**

Support for registry setting HKEY\_CURRENT\_USER\Control Panel\International\ iFirstDayOfWeek. If changed first of the week can be changed. Default is 0 (=Monday).

# **SQL Queries**

Number of possible AND criteria are increased from 4 to 6.

# **Table Open**

- Login error messages improved. Previously the message "Unable to logon to <Alias>. Check username and password" was shown disregarding the cause of the login problems. Now the entire error message from the database engine is shown.
- "Initial query settings" section changed to "Initial SQL settings" and initial sort option added. This way views can be sorted when opened.
- Fix: It is not possible to load query files with non-matching fieldnames. When doing so a warning is shown as expected but the invalid criteria was still loaded.